# Batchline 4.61 Update Release Notes

# **SendGrid email integration**

● Batchline Customers can now use SendGrid to send email notifications, customer invoices and orders. Customers no longer need to use their own email setup to provide Batchline with email functionality. All comms using SendGrid are encrypted and secure.

#### **How to use SendGrid**

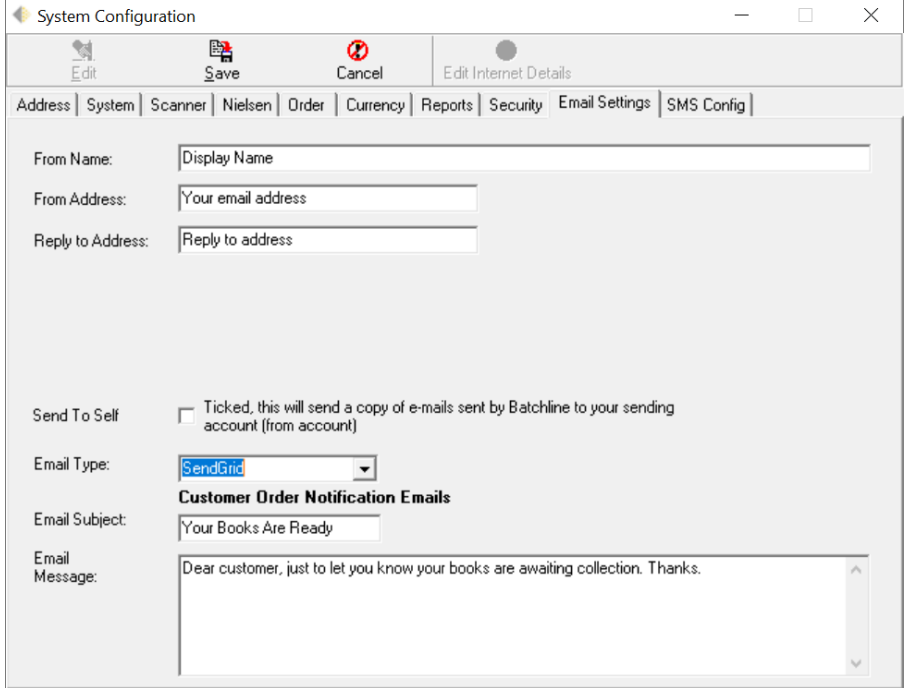

- 1. Click the edit button at the top left of the screen
- 2. Choose SendGrid from the email type drop down
- 3. There will be no 'encrypted' yes or no option as all email traffic sent via SendGrid is encrypted
- 4. You need to choose a from name as well as a from address and a reply to address. These must be valid email addresses - if not then SendGrid may refuse to send your emails.
- 5. Enter an email subject and email message for your customer notification emails in 'Email Subject' and 'Email Message'

## **Batchline server 'Find Client Machines' auto config**

● If Windows network name resolution is failing this can mean Batchline clients are unable to find the server and start-up successfully (including Openbravo). Server PC -> Batchline -> Maintenance -> click 'Find client machines' button. This broadcasts a message to clients which allows them to configure themselves correctly.

## **How to Use 'Find Client Machines'**

If one of your client machines is unable to communicate with your server machine then you should see this message on startup.

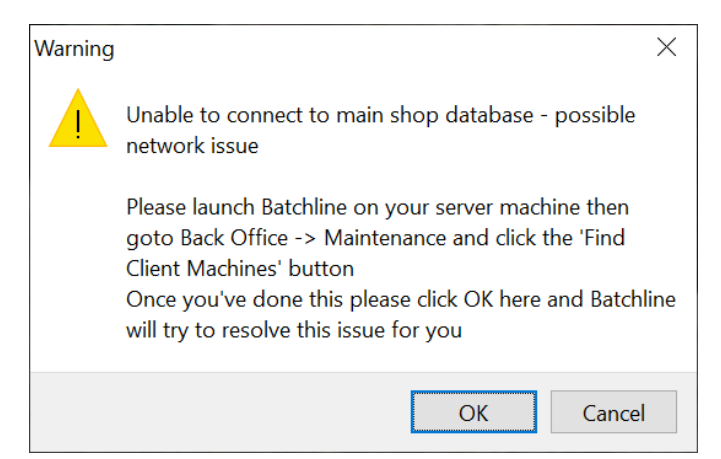

This instructs the user in what to do

- 1. Goto your Batchline server machine (if this machine **IS** the server then please restart it and try again or contact support)
- 2. Goto Back Office and then Maintenance
- 3. Click the 'Find Client Machines' button at the top of the screen

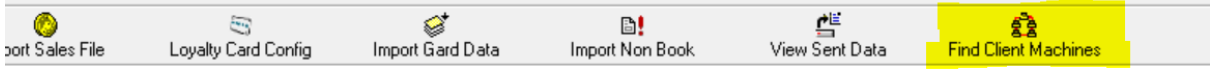

4. This box will appear for around 60 seconds

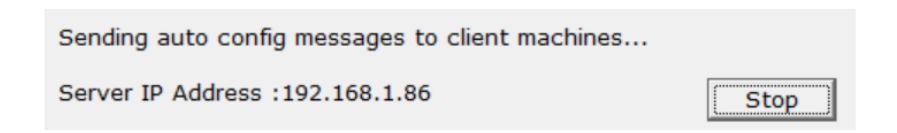

5. Come back to the machine with the issue and click the 'OK' button. The client machine should reconfigure itself to be able to communicate with your server and then launch Batchline.

Customers can view transmitted Batchline data in 'Data Send Log'

● Files that are sent to bookscan and edelweiss are logged in a new database table which customers can view by going into Batchline then Back Office -> Maintenance and clicking the 'Sent Data' button. This gives the file name on the local hard drive (if the customer wants to review the exact data that was sent) as well as a date, the type of data being sent and whether it has been successfully transmitted or not.

#### **How to view 'Data Send Log'**

Goto Back Office -> Maintenance and click the 'View Sent Data' button

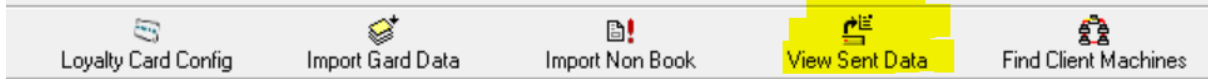

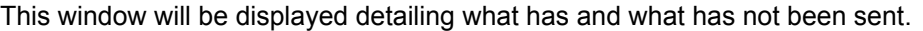

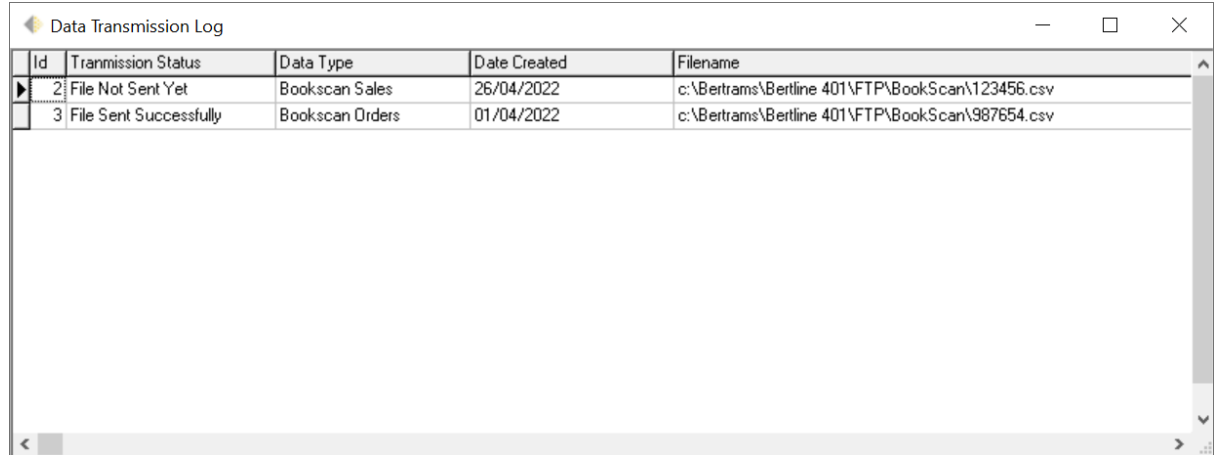

If you want to review what data is being sent then navigate to the files in 'Filename' and open up in a text editor to view the data.

#### **Daily Update speed up**

● Batchline creates bookscan / edelweiss data on startup but does not send the data to Batch. This is handled by a background worker process once Batchline has started.

#### **Remove insecure data transmission methods (ftp) from Batchline.**

● Order Transmission / Ack Download / Invoice download / BookScan data upload / Edelweiss data upload are now all secured with TLS over HTTP (HTTPS)

#### **TLS 1.2**

● TLS (transport layer security) version 1 is now deprecated. Batchline web calls now exclusively use TLS 1.2 for industry standard security.

**Minor Changes:**

● Batchline main window caption now states client or server as well as version

Batchline POS v4.61.0 Server - [Batchline POS Title Search]

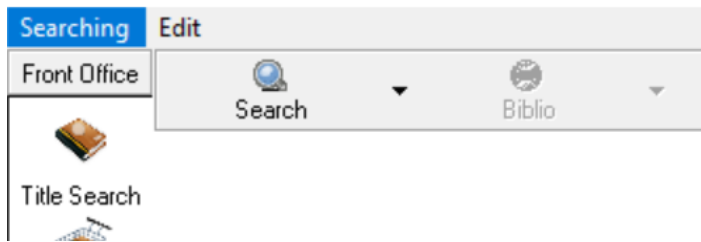

- Simplified invoice download UI no supplier select drop down as invoices are always collected from Batch.
- BatchLauncher on client machines can listen for the server auto config broadcast message. If this message is received then the Launcher will configure Batchline and Openbravo to use the IP address of the server for connections in future.

# **BUG Fixes:**

- Fixed 'expected boolean actual string' error when viewing PDF reports from within Batchline.
- Fixed broken RRP total in Scanned Goods In
- Fixed non-highlighting of damages in Scanned Goods In
- Prevent multiple use of loyalty cards / gift cards on a single receipt.
- Fixed issue whereby outstanding gift card transactions were not shown in the outstanding loyalty and gift card transactions window.
- Fixed bug where creation of new stock records broke the stock/customer order interface.
- Disable order transmit button after successful order transmission